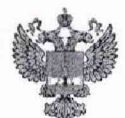

ФЕДЕРАЛЬНОЕ АГЕНТСТВО ПО ТЕХНИЧЕСКОМУ РЕГУЛИРОВАНИЮ И МЕТРОЛОГИИ

## ФЕДЕРАЛЬНОЕ БЮДЖЕТНОЕ УЧРЕЖДЕНИЕ «ГОСУДАРСТВЕННЫЙ РЕГИОНАЛЬНЫЙ ЦЕНТР СТАНДАРТИЗАЦИИ, МЕТРОЛОГИИ И ИСПЫТАНИЙ В Г. МОСКВЕ И МОСКОВСКОЙ ОБЛАСТИ» (ФБУ «РОСТЕСТ-МОСКВА»)

## УТВЕРЖДАЮ

Заместитель генерального директора ФБУ «Ростест-Москва»

А.Д. Меньшиков  $\Omega$ 2019 г.

## Государственная система обеспечения единства измерений

# КОМПЛЕКСЫ МЕТЕОРОЛОГИЧЕСКИЕ МАЛЫЕ МК-26

Методика поверки

PT-MII-5786-130-2019

г. Москва 2019 г.

#### **1 Общие положения**

**Настоящая методика поверки распространяется на комплексы метеорологические малые МК-26 (далее - МК-26), изготавливаемые ООО «НТЦ Гидромет», г. Обнинск, Калужской обл., и устанавливает методику первичной и периодической поверки.**

**Интервал между поверками - 1 год.**

### **2 Операции поверки**

**2.1 При проведении первичной и периодической поверки выполняют операции, указанные в таблице 1.**

**Таблица 1 - Операции поверки\_\_\_\_\_\_\_\_\_\_\_\_\_\_ \_\_\_\_\_\_\_\_\_\_\_\_ \_\_\_\_\_\_\_\_\_\_\_\_\_\_\_\_\_\_\_\_\_\_\_\_\_\_\_\_**

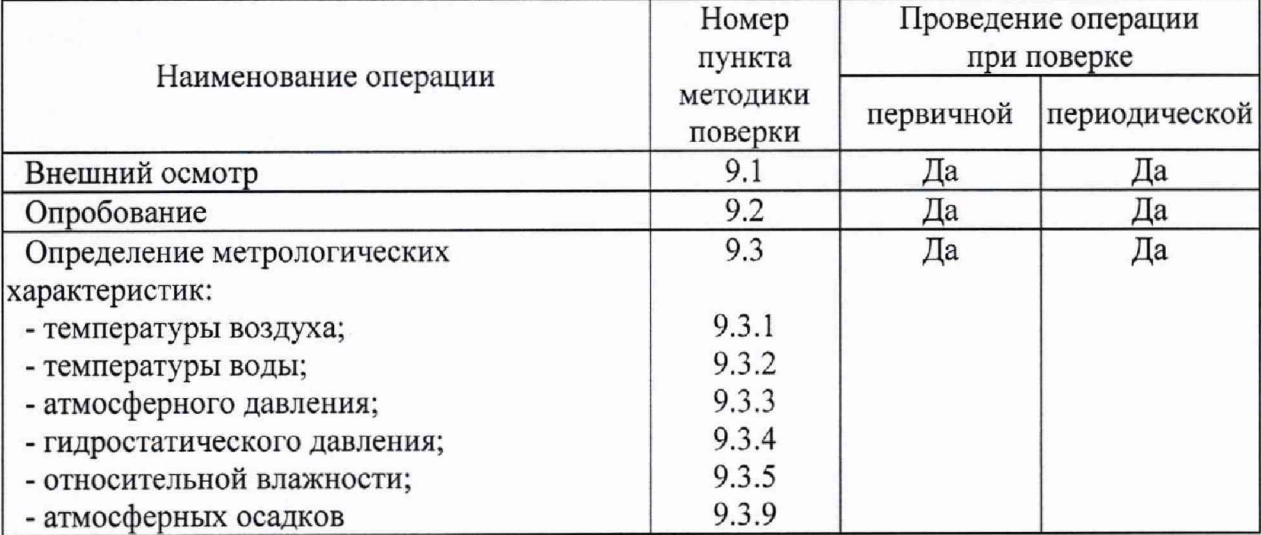

**2.2 При отрицательных результатах одной из операций поверка прекращается.**

**2.3 Первичную поверку МК-26 выполняют после выпуска из производства до ввода в эксплуатацию.**

**Периодическую поверку МК-26 выполняют в процессе эксплуатации. При наступлении событий в процессе эксплуатации, которые могли повлиять на метрологические характеристики МК-26 (ремонт, замена ее измерительных компонентов) проводится первичная поверка. Допускается подвергать поверке только те измерительные каналы, которые подверглись указанным воздействиям, при условии, что собственник МК-26 подтвердит официальным заключением, что измерительные каналы этим воздействиям не подвергались. В этом случае оформляется свидетельство о поверке МК-26 с перечнем поверенных измерительных каналов.**

**Допускается проведение поверки отдельных измерительных каналов и (или) отдельных автономных блоков из состава комплексов метеорологических малых МК-26 в соответствии с заявлением владельца СИ, с обязательным указанием в свидетельстве о поверке информации об объеме проведенной поверки.**

## **3 Средства поверки**

**3.1 При проведении поверки применяют средства поверки и вспомогательное оборудование, указанные в таблице 2.**

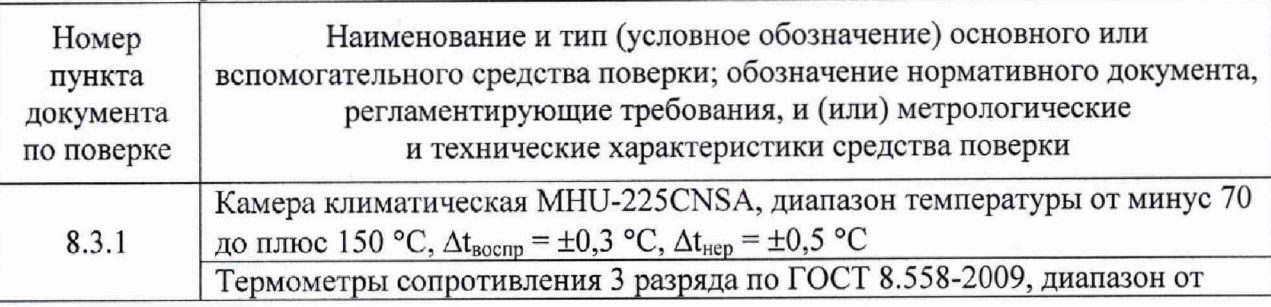

**Таблица 2 - Средства поверки**

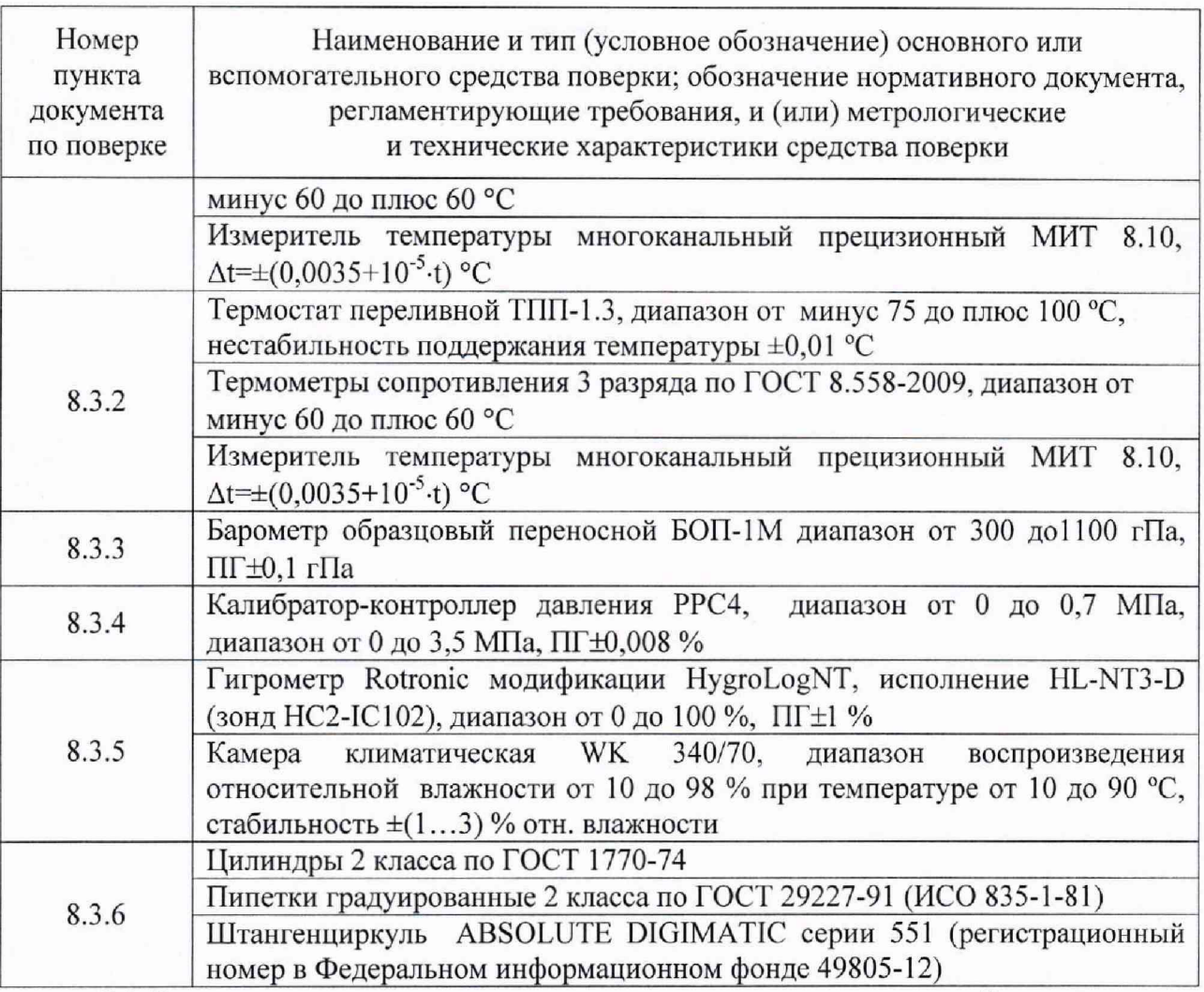

3.2 Допускается применение аналогичных средств поверки, обеспечивающих определение метрологических характеристик поверяемого средства измерений с требуемой точностью.

3.3 Средства измерений должны иметь действующие свидетельства о поверке.

### 4 Требования к квалификации поверителей

К проведению поверки допускаются лица имеющие допуск на право проведения работ с электрооборудованием до 1000 В, прошедшие специальное обучение и имеющие право на проведение поверки, изучившие настоящую методику и эксплуатационную документацию.

#### 5 Требования безопасности

При проведении поверки должны соблюдаться:

- требования безопасности по ГОСТ 12.3.019, ГОСТ 12.3.006;

- требования безопасности, изложенные в эксплуатационной документации;

- «Правила технической эксплуатации электроустановок потребителей»;

- «Правила ТБ при эксплуатации электроустановок потребителей».

#### 6 Условия поверки

При поверке должны быть соблюдены следующие условия:

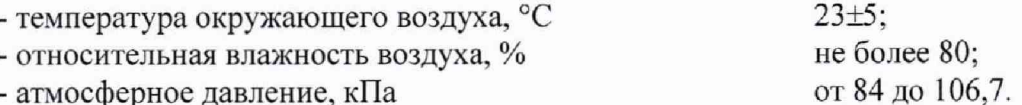

3

#### **7 Подготовка к поверке**

**7.1 К проведению поверки допускаются лица, прошедшие специальное обучение и имеющие право на проведение поверки, изучившие настоящую методику и эксплуатационную документацию, прилагаемую к МК-26.**

**Перед проведением поверки должны быть выполнены следующие подготовительные работы:**

**7.2 Проверка комплектности комплекса МК-26.**

**7.3 Проверка электропитания комплекса МК-26.**

**7.4 Подготовка к работе и включение преобразователей и системы сбора и обработки данных комплекса МК-26 согласно эксплуатационной документации (далее - ЭД), перед началом проведения поверки преобразователи и система сбора и обработки данных должны работать не менее 1 часа.**

**7.5 Подготовка к работе средств поверки и вспомогательного оборудования согласно ЭД.**

#### **8 Проведение поверки**

**8.1 Внешний осмотр**

**При проведении внешнего осмотра должно быть установлено соответствие МК-26 следующим требованиям.**

**8.1.1 Система сбора и обработки данных МК-26, преобразователи, вспомогательное и дополнительное оборудование не должны иметь механических повреждений или иных дефектов, влияющих на качество работы комплексов.**

**8.1.2 Соединения в разъемах питания системы сбора и обработки данных, преобразователей, вспомогательного и дополнительного оборудования должны быть надежными.**

**8.1.3 Маркировка МК-26 должна быть целой, четкой, хорошо читаемой.**

**8.1.4 Система сбора и обработки данных МК-26, преобразователи, вспомогательное и дополнительное оборудование должны быть размещены согласно ЭД.**

**8.1.5 Контрольная индикация должна указывать на работоспособность системы сбора и обработки данных МК-26, преобразователей, вспомогательного и дополнительного оборудования.**

**8.2 Опробование**

**8.2.1 Соединить составные части МК-26 между собой. Подключить цепи «Data+» и «Data-» соединительной колодки к соответствующим цепям конвертера RS-485. Конвертер соединить с компьютером.**

**8.2.2 Подключить МК-26 к источнику питания постоянного тока напряжением 220 В. Включить питание источника. Запустить программу ACK.**

**8.2.3 Работоспособность преобразователя относительной влажности воздуха проверяют увлажнением чувствительного элемента. Работоспособность преобразователя температуры воздуха и воды проверяют, нагревая рукой датчик температуры. Работоспособность преобразователей атмосферного и гидростатического давления проверяют, создавая незначительное давление через штуцер преобразователя. Работоспособность преобразователя количества атмосферных осадков проверяют, качая коромысло с приемными чашками.**

**8.2.4 Результат и считать положительным, если в процессе опробования не обнаружено нарушений функционирования.**

**8.3 Определение метрологических характеристик**

**8.3.1 Поверка канала измерений температуры воздуха**

**8.3.1.1 Поверка канала измерений температуры воздуха производится методом сличения с эталонным термометром в климатической камере в трех точках - двух крайних и одной средней диапазона измерений.**

**Подготовить камеру к работе в соответствии с руководством по эксплуатации.**

4

**8.3.1.2 Поместить эталонный термометр и преобразователь температуры воздуха SHT (RHT) поверяемого МК-26 в рабочую зону климатической камеры, таким образом, чтобы чувствительный элемент эталонного термометра и чувствительный элемент преобразователя температуры воздуха SHT (RHT) находились в непосредственной близости друг к другу. Местное термостатирование не проводить, обдув воздуха вентилятором камеры должен быть естественным.**

**8.3.1.3 Установить в климатической камере значение температуры, соответствующее контрольной точке. После выхода климатической камеры на заданный** температурный режим и достижении стабильного состояния испытуемого t<sub>изм</sub> и эталонного t<sub>3T</sub> термометра зафиксировать их показания. Произвести пять отсчетов **показаний в каждой контрольной точке и за результат измерений принять среднеарифметическое значение.**

**Вычислить погрешность измерений по формуле 1**

$$
\Delta t = t_{H3M} - t_{3T}, \quad {}^{\circ}\mathrm{C} \tag{1}
$$

**где**

t<sub>изм</sub> - показания МК-26, °С;

 $t_{\text{ST}}$  – показания эталонного термометра, °С.

**8.3.1.4 Результаты поверки считаются положительными, если погрешность измерений, рассчитанная по формуле (1), в каждой точке не превышает указанной в описании типа.**

**8.3.2 Поверка канала измерений температуры воды**

**8.3.2.1 Поверка канала измерений температуры воды производиться методом сличения с эталонным термометром в жидкостном термостате в трех точках - двух крайних и одной средней диапазона измерений.**

**Подготовить термостат к работе в соответствии с руководством по эксплуатации.**

**8.3.2.2 Установить в термостате значение температуры, соответствующее контрольной точке. Поместить эталонный термометр и преобразователь температура воды (ДГС) в термостат таким образом, чтобы чувствительный элемент эталонного термометра и чувствительный элемент преобразователя (ДГС) находились в непосредственной близости друг к другу.**

**8.3.2.3 После выхода термостата на заданный температурный режим и достижении** стабильного состояния поверяемого t<sub>изм</sub> МК-26 и эталонного t<sub>эт</sub> термометра **зафиксировать их показания. Произвести пять отсчетов показаний в каждой контрольной точке и за результат измерений принять среднеарифметическое значение.**

**Вычислить погрешность измерений по формуле 2**

$$
\Delta t = t_{H3M} - t_{3T}, \, ^{\circ}C \tag{2}
$$

**где**

 $t_{\text{max}}$  - показания МК-26, °С;

**tyr - показания эталонного термометра, °С.**

**8.3.2.4 Результаты поверки считаются положительными, если погрешность измерений, рассчитанная по формуле (2), в каждой точке не превышает указанной в описании типа.**

**8.3.3 Поверка канала измерений атмосферного давления**

**Погрешность определяется методом сличений показаний поверяемого канала МК-26 и показаний эталонного барометра.**

**Для определения погрешности измерений абсолютного давления выполните следующие операции**

8.3.3.1 Установите комплекс МК-26 с преобразователем абсолютного давления (АтК) на одном уровне с эталонным барометром.

8.3.3.2 Последовательно присоедините вакуумные шланги источника создания давления-разрежения к преобразователю абсолютного давления (АтК) комплекса и к эталонному барометру.

8.3.3.3 Задайте последовательно значения абсолютного давления: 600; 700; 800; 900; 1000; 1100 гПа (прямой ход). Повторите процедуру при понижении давления при тех же значениях абсолютного давления что и при прямом ходе.

8.3.3.4 Фиксируйте показания комплекса МК-26 Р<sub>изм</sub>, и эталонного барометра Р<sub>эт</sub>.

8.3.3.5 Абсолютная погрешность измерений  $\Delta P_c$  определяется по формуле 3

$$
\Delta P_c = P_{H3M} - P_{3T},\tag{3}
$$

гле

 $P_{\text{3T}}$  - значение атмосферного давления эталонное, гПа

Р<sub>изм</sub> - значение атмосферного давления измеренное, гПа.

8.3.3.6 Критерием положительного результата поверки измерительного канала атмосферного давления является:

∆Р< ±0,5 гПа (для МК-26, МК-26-1, МК-26-2)

∆Р< ±0,3 гПа (для МК-26-3).

8.3.4 Поверка измерительного канала гидростатического давления

8.3.4.1 Подключить преобразователь гидростатического давления (ДГС)  $\, {\bf B}$ соответствии с руководством по эксплуатации.

8.3.4.2 Поверку измерительного канала гидростатического давления проводить не менее чем при 5 значениях измеряемой величины равномерно распределенных по диапазону измерений методом сличения показаний комплекса и показаний калибратора давления.

8.3.4.3 При поверке давление плавно повышают и проводят отсчет показаний на заданных отметках диапазона. На верхнем пределе измерений преобразователь гидростатического давления (ДГС) выдерживают под давлением в течение 5-ти минут, после чего давление плавно понижают и проводят отсчет показаний при тех же значениях давления, что и при повышении.

Приведенная погрешность  $\gamma_P$  рассчитывается по формуле 4

$$
\gamma_{\text{Pi}} = \frac{\mathbf{P}_{\text{i}} - \mathbf{P}_{\text{ai}}}{\mathbf{P}_{\text{A}}} \times 100 \,\%,\tag{4}
$$

где

 $\gamma_{\rm Pi}$  - приведенная погрешность поверяемого СИ, %;

 $P_i$  - значение, измеренное поверяемым СИ, гПа;

 $P_{2i}$  - значения, задаваемые эталоном, гПа;

Р<sub>д</sub> - верхний предел измерений поверяемого СИ, гПа.

8.3.4.3 Результаты поверки канала гидростатического давления считать максимальная погрешность не превышает пределы положительными, если  $\gamma_{\rm P}$ допускаемых значений.

8.3.5 Поверка канала измерений относительной влажности воздуха

Поверка канала измерений относительной влажности воздуха проводится при температуре (20±1) °С в четырех контрольных значениях относительной влажности:

 $\varphi$ 1 = (15±5) %;  $\varphi$ 2 = (40±5) %;  $\varphi$ 3 = (70±5) %;  $\varphi$ 4 = (95±3) %.

Определение абсолютной погрешности измерений относительной влажности воздуха проводится в следующем порядке.

8.3.5.1 Подготовьте климатическую камеру к работе согласно руководству по эксплуатации.

8.3.5.2 Поместите в климатической камере преобразователь температуры и влажности SHT (RHT) в непосредственной близости от зонда эталонного гигрометра Rotronic, а ноутбук на столе рядом с камерой.

8.3.5.3 Подключите преобразователь температуры и влажности SHT (RHT).

8.3.5.4 Включите ноутбук, преобразователь температуры и влажности SHT (RHT) и эталонный гигрометр Rotronic.

8.3.5.5 Запустите ПО. Все используемые далее команды вводятся с клавиатуры ноутбука, а ответные сообщения отображаются на его экране.

8.3.5.6 Откройте линию. Проведите проверку конфигурации, функционального состояния и настройки преобразователя SHT (RHT).

8.3.5.7 Задайте в климатической камере значение относительной влажности, соответствующее первой контрольной точке.

8.3.5.8 Не менее, чем через 1 час после выхода климатической камеры на заданный режим произведите отсчет показаний относительной влажности преобразователя  $\varphi_i$  с экрана ноутбука и эталонного гигрометра фзт.

8.3.5.9 Провести измерения в каждой контрольной точке.

8.3.5.10 Рассчитайте абсолютную погрешность измерений относительной влажности Дф, %, по формуле 5

$$
\Delta \varphi = \varphi_i - \varphi_{\mathfrak{N}},\tag{5}
$$

где

 $\varphi_i$  - значения относительной влажности, измеренные с помощью преобразователя SHT (RHT), %;

 $\varphi_{\text{3T}}$  – показания эталонного гигрометра, %.

8.3.5.11 Результаты поверки канала измерений относительной влажности воздуха считаются положительными, если абсолютная погрешность измерений в каждой контрольной точке, рассчитанная по формуле (5), не превышает ±5 %

8.3.6 Поверка канала измерений количества атмосферных осадков

8.3.6.1 Поверка канала измерений количества атмосферных осадков проводится в следующих контрольных точках диапазона 0,2, 5, 20, 200 мм.

8.3.6.2 Для расчета объема воды необходимо из паспорта преобразователя КАО взять значение площади собирающей поверхности. Если этого значения в паспорте МК-26 нет, то измерить с помощью штангенциркуля в нескольких направлениях диаметр собирающей емкости преобразователя КАО и рассчитать среднее значение диаметра D, см.

Площадь собирающей поверхности S, см<sup>2</sup>, рассчитать по формуле 6

$$
S = \pi \cdot \frac{D^2}{4},\tag{6}
$$

8.3.6.3 Объем воды V, мл, соответствующий количеству осадков  $X_3$ , мм, рассчитать по формуле 7

$$
V = S \cdot 0, 1 \cdot X_3,\tag{7}
$$

7

8.3.6.4 Взять накопительную емкость объемом не менее 5 литров с краном и соединить накопительную емкость и систему для переливания инфузионных растворов (капельницу). Кран закрыт.

Влить измеренным цилиндром объем воды, соответствующий контрольной точке Хэ, в накопительную емкость. Открыть кран капельницы и установить скорость примерно 2 капли в секунду. Установленная погрешность преобразователя КАО достигается при интенсивности осадков не более 50 мм в час (1000 мл в час). Объем должен быть задан с точностью до ±1 мм переключения счетчика осадков (освобождение приемной чашки). Поэтому после того как накопительная емкость опустеет, надо с помощью пипетки или шприца добавить до перекидывания коромысла с освобождением приемной чашки (до обновления результата измерения на экране компьютера) объем Уд, мл. Пересчитать добавленный объем в уровень  $X_{n}$  мм, для учета в расчетах. Зафиксировать показания на экране компьютера X<sub>i</sub>.<br>8.3.6.5 Для контрольных точек

8.3.6.5 Для контрольных точек в диапазоне измерений от 0,2 до 5 мм включительно, рассчитать абсолютную погрешность  $\Delta X_i$ , мм, по формуле 8

$$
\Delta X_i = \left| X_i - X_3 - X_{\alpha} \right|,\tag{8}
$$

где

Хд - добавленный уровень, мм, рассчитанный по формуле 9

$$
X_{\mu} = \frac{V_{\mu} \cdot 10}{S},\tag{9}
$$

Для остальных контрольных точек рассчитать относительную погрешность  $\delta X_i$ , % по формуле 10

$$
\delta X_{i} = \frac{|X_{i} - X_{i} - X_{i}|}{X_{i}} \cdot 100,
$$
\n(10)

8.3.6.6 Результаты считаются положительными, если абсолютная погрешность в диапазоне от 0,2 до 5 мм включительно не превышает  $\pm$ 0,2 мм, а относительная погрешность в диапазоне от свыше 5 до 200 мм не превышает ±5 %.

#### 9 Оформление результатов поверки

9.1 На основании положительных результатов по пунктам раздела 8 выписывают свидетельство о поверке на комплекс МК-26 согласно действующим правовым нормативным документам.

Знак поверки наносится на свидетельство о поверке.

9.2 При отрицательных результатах выдается извещение о непригодности с указанием причин.

Главный специалист по метрологии лаборатории № 442 Главный специалист по метрологии лаборатории № 443 Главный специалист по метрологии лаборатории № 448

Ведущий инженер по метрологии лаборатории № 449

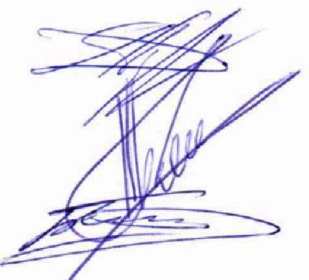

Д,А. Подобрянский

А.В. Болотин

Д.Ю. Беляев

И.В. Беликов